# Quick Start Guide

5 easy steps to integrate your TripProximity widget. It's painless. Really.

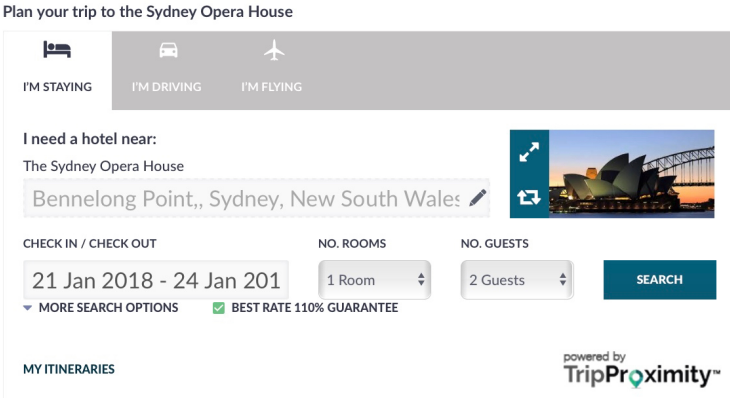

# Let's put smart trip technology to work for you.

The TripProximity widget integrates trip planning in your website or blog. Our smart trip technology lets your visitors easily check availability and book a room at hotels nearby your venue or event.

# Here's the win:

### **TIME MATTERS**

It's hotel booking offered when they are deciding their plans. You save time from answering the questions "where should I stay?".

### **SIMPLICITY MATTERS**

The traveler gets to filter results according to their criteria. We support the traveler so you don't have to.

### **PROXIMITY MATTERS**

When they arrive, the booked hotel is in close proximity, which saves time getting to you.

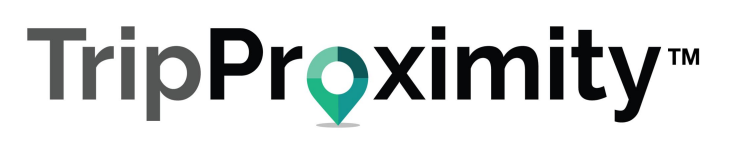

# 5 easy steps to integrate your TripProximity widget.

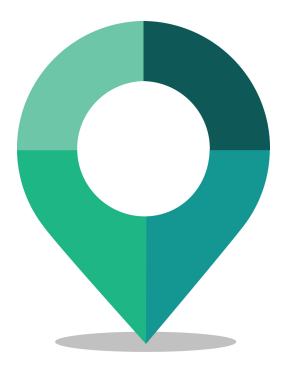

2

# Determine your point person.

Implementing TripProximity can be quickly done by any user that has rights of authorship on your website. This might be you, your webmaster, ecommerce administrator or your marketing firm.

## Placement matters.

Determine the best placement on your site to generate royalties and donations from TripProximity. There may be multiple instances.

Many times your customers won't commit to a meeting or to your event until they understand where they will stay overnight. Making it easy for them to book a hotel nearby that meets their needs frees them to purchase tickets or commit to visiting you. So place your TripProximity widget near those decision points.

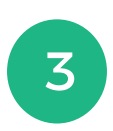

# Details you will need

Gather address and If there is an image of your venue or a logo or graphic, make sure you have it on your system or grab the URL for the image. If you are building the widget for an event, make sure you have the link to your ticketing or registration system and the dates of event to complete the building of your widget.

# Build it

Select **get started** link on TripProximity.com. Once you create a login, the simple questionnaire walks you through the steps using the details you have gathered. The toolkit creates a "snippet of code and will email it to you. If you don't have the proper credentials to up date your site, send it to the person that can install it.

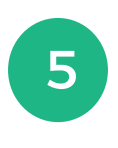

4

# Insert code snippet and test

Open an HTML container and paste in the snippet of code. You will see the widget rendered on your page. The widget will adjust to the size of the container and to mobile devices. Notify TripProximity if you have any problems. When you reach 10 bookings a month, you will automatically begin earning royalties as a Level 2 partner.

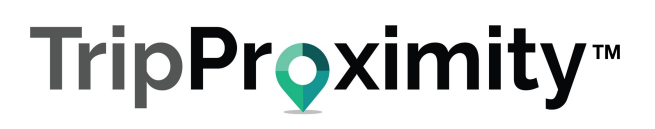